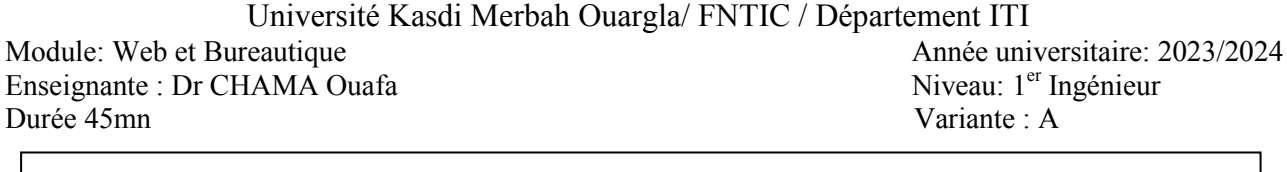

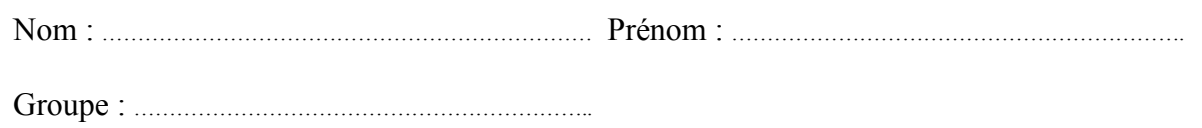

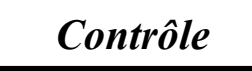

Calibri (Corps)

## **Entourer les réponses correctes :**

## **1. Microsoft Office Word :**

Observer le ruban ci-dessous. Entourer l'action associée selon l'ordre de numérotation.

- 1. Indice, Italique, Police, Taille, Gras.
- 2. Indice, Italique, Police, Taille, Gras.
- 3. Indice, Italique, Police, Taille, Gras.
- 4. Indice, Italique, Police, Taille, Gras.
- 5. Indice, Italique, Police, Taille, Gras.
- **2.** Vous cliquez sur l'icône pour ouvrir Word. La page ci-dessous apparaît.

Vous souhaitez ouvrir le document Word stocké sur la clé USB connectée à votre PC. Ou devez vous cliquer pour l'ouvrir ?

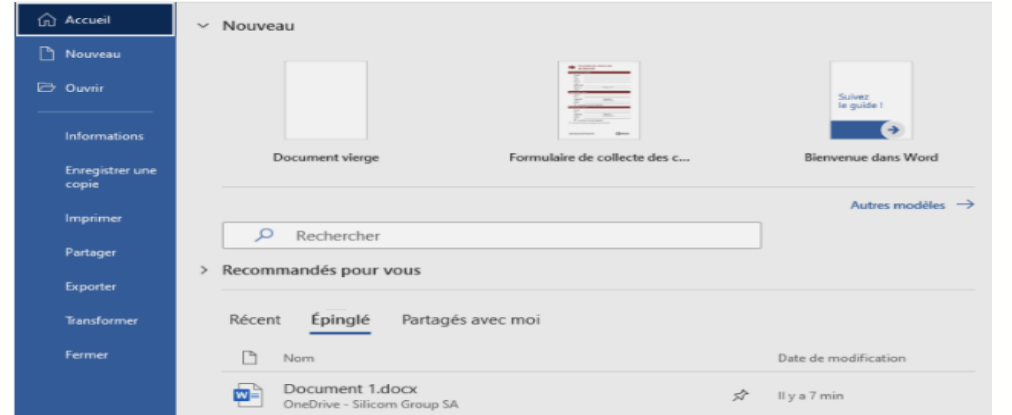

- a. Je tape le nom du fichier dans « recherche » puis sur la loupe.
- b. Je clique sur « ouvrir »
- c. Je clique sur « document vierge »

**3.** Comment pouvez-vous procéder pour que la table des matières soit à jour après avoir modifié mon document ?

- a. Il n'y a rien à faire, une table des matières se met à jour automatiquement, au fur et à mesure des modifications.
- b. Je clique sur **Accepter**.
- 3. c. Je fais un clic droit sur la table des matières et je choisis Mettre à jour les champs.
- 4. d. Je clique sur Mettre à jour la table

**4.** Je peux créer une table des matières automatique sans appliquer un style aux titres du texte ?

- a. Vrai
- b. Faux

## Variante : A

- **5.** Que se passe t-il si l'on clique sur l'option habillage du texte « carré » ?
	- a. L'image sera placée dans un paragraphe comme du texte.
	- 2. b. L'image pourra être déplacée librement.
	- 3. c. L'image sera positionnée au milieu du texte.
	- d. Le texte sera placé devant l'image.

**6.** Vous ouvrez la présentation « évaluation.pptx ». Quel aurait été son nom si elle avait été enregistrée avec une version de PowerPoint 2003 ou antérieure ?

- a. Evaluation.pptx
- b. Evaluation.pptw
- c. Evaluation.pot
- d. Evaluation.ppt

**7.** Observez les changements entre ces deux diapositives. Quelle modification a été effectuée sur le paragraphe ?

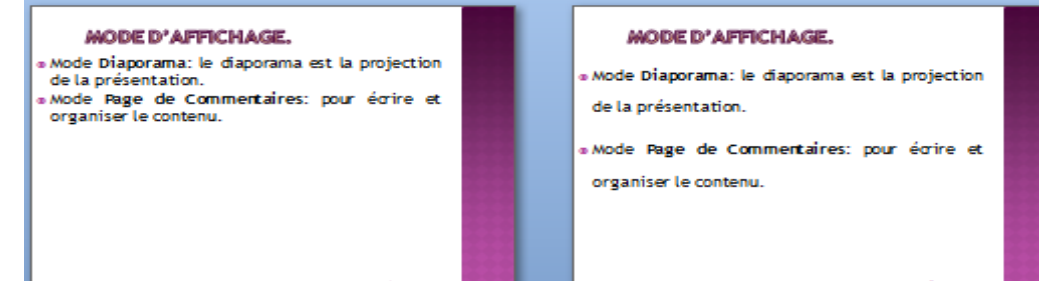

- a. L'interligne a été augmentée
- b. Le retrait gauche a été augmenté
- c. L'espacement avant a été augmenté
- d. Le retrait droit a été augmenté
- e. L'espacement après a été augmenté

**8.** Le programme de l'événement (ci-dessous) a été saisi dans une diapositive. Tout a été réalisé directement dans PowerPoint. Il s'agit :

- a. D'un graphique standard
- b. D'une image
- c. D'un graphique Smartart
- d. D'un ensemble de formes

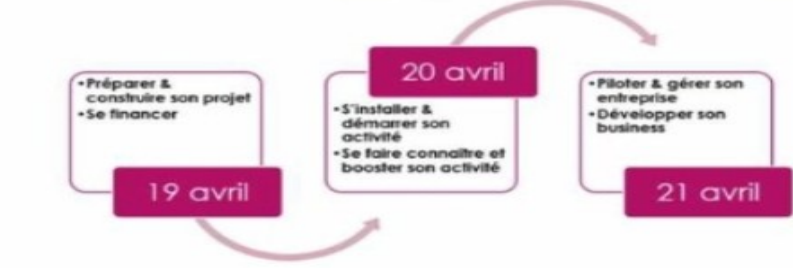

**9.** Vous souhaitez enregistrer la présentation sur un autre emplacement.

- a. Je clique sur enregistrer puis choisis l'emplacement
- b. Je clique sur Fichier>enregistrer sous puis choisis l'emplacement
- c. Je clique sur Fichier>enregistrer puis choisis l'emplacement

**10.** Les données Google Drive sont synchronisées en temps réel ?

- a. Vrai
- b. Faux

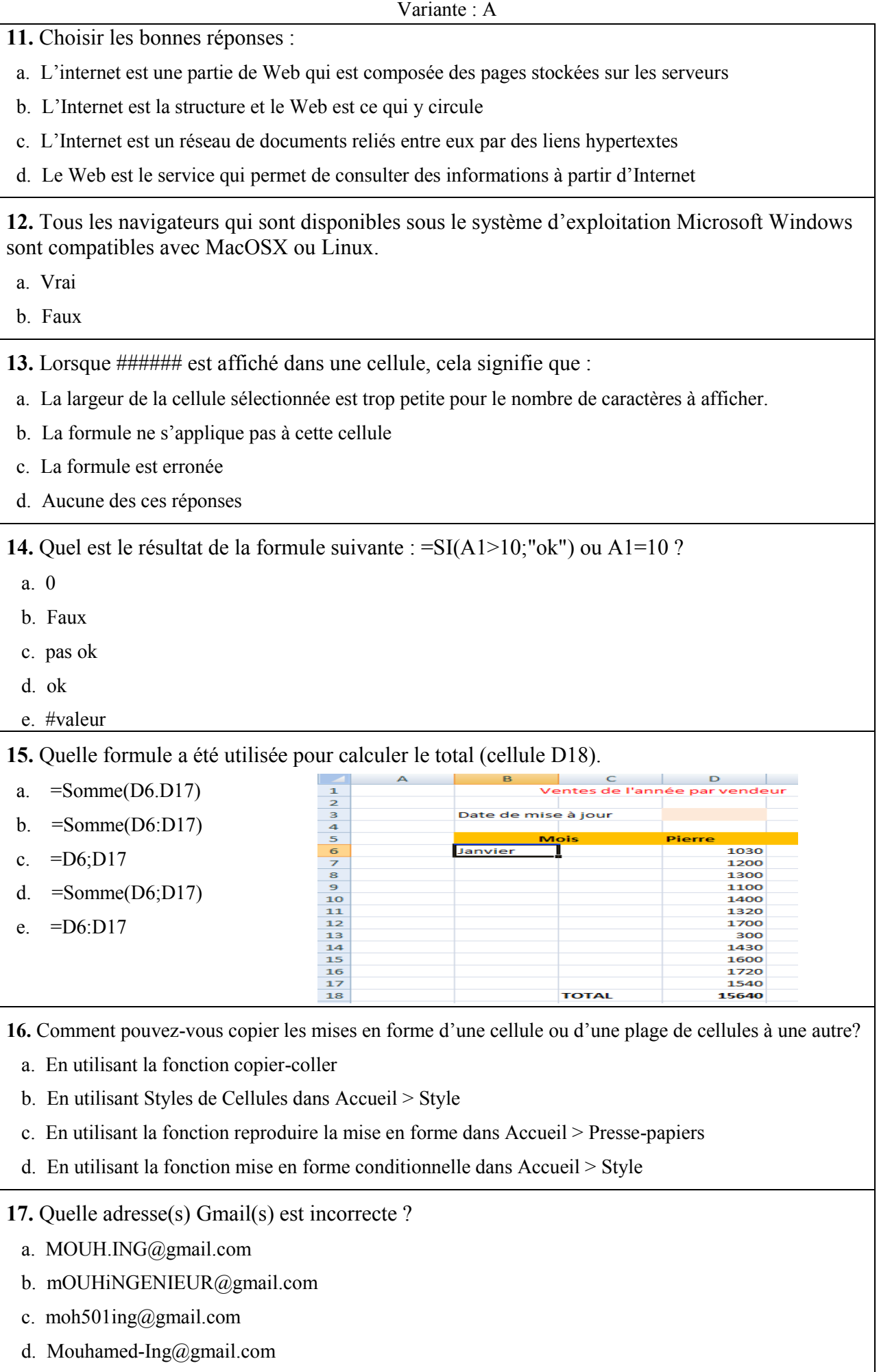

e. Mohamed.Ingénieur@gmail.com

- **18.** Le dossier de messagerie boite de réception affiche :
- a. Les e-mails qui sont en cours d'écriture
- b. Les e-mails qui sont en cours d'envoi sur Internet
- c. Les e-mails qui sont envoyés
- d. Tous les nouveaux e-mails qui arrivent d'Internet

**19.** Le délégué de la section a reçu un e-mail de prof et souhaite informer les sous-délégués du contenu du message. Quelle action doit –il faire ?

- a. Répondre à tous
- b. Transférer
- c. Diffuser
- d. Répondre

**20.** Puis j'avoir plusieurs adresses de messagerie ?

- a. Vrai
- b. Faux

*Bon Courage*